## **Hvis du ikke får bilde fra den stasjonære maskinen**

- 1. Sjekk at du har valgt den stasjonære maskinen som kilde til videokanonen.
- 2. Sett opp kloning av skjermbildet:

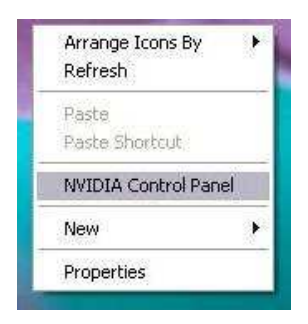

Høyreklikk på skrivebordsbakgrunnen og velg "NVIDIA Control Panel"

Følg så trinnene  $(1 - 3)$  under for å sette opp kloning.

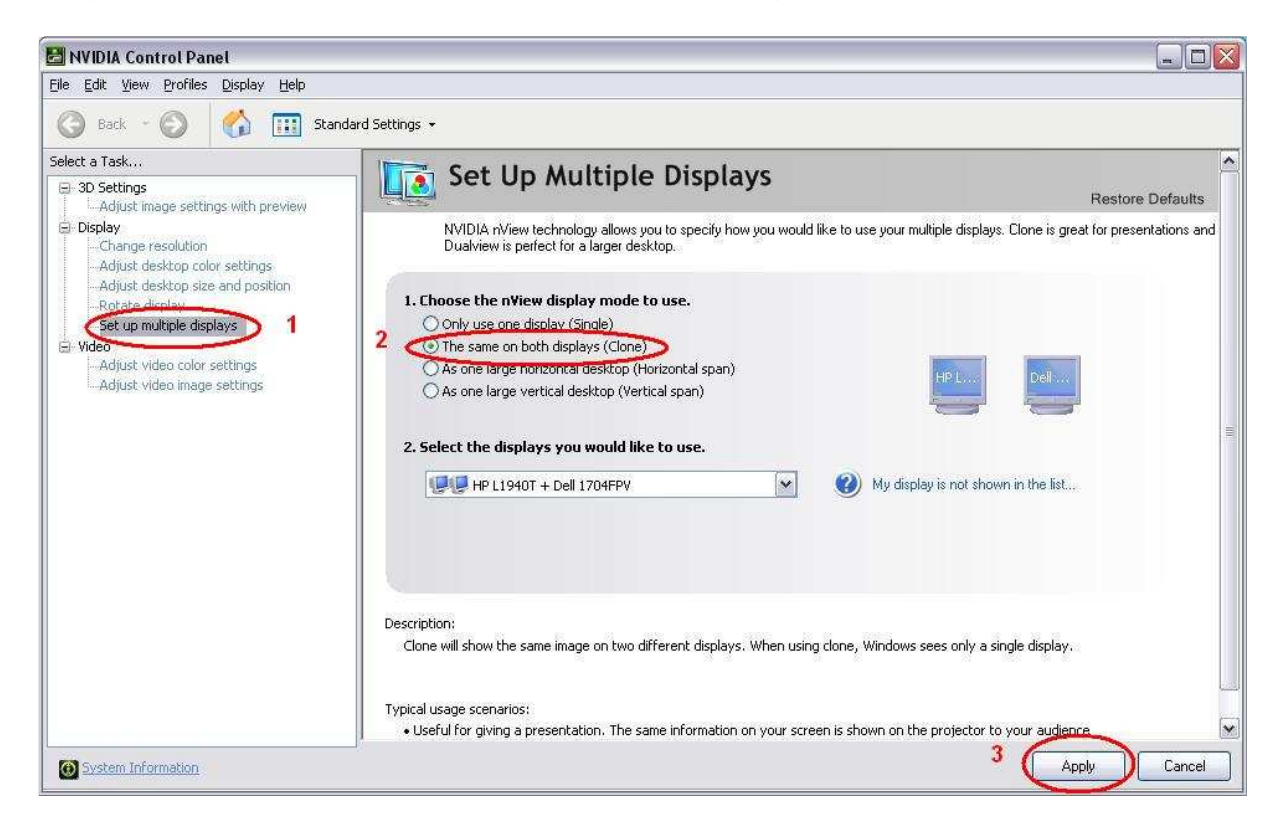

Kontakt PC-vakten dersom du ønsker hjelp.